## **Основы кибернетики и робототехники** Лекция 2, Лабораторная 2

```
Язык программирования отладочных
плат Arduino основан на C/C++, но
имеет ряд особенностей, связанных с
управлением устройствами
реального мира и электронными
схемами. 
Пример программы для
Arduino:
int ledPin = 13;
void setup()pinMode(ledPin, OUTPUT);
void loop(){
 digitalWrite(ledPin, HIGH);
 delay(1000);
 digitalWrite(ledPin, LOW);
 delay(1000);
```
Этот код управляет светодиодом, включая и выключая его (мигающий светодиод).

Переменную можно представить в виде ящика, который подписан (имеет имя) и в нем что-то лежит (значение), при этом содержимое может меняться. Имя для переменных выбирается программистом, но должно быть уникальным в пределах одной функции, если переменная создана внутри функции, и для всей программы, если переменная создана вне функции (глобальная). В языке, который используется для программирования Arduino, при создании переменной необходимо определять тип данных, который будет храниться в переменной.

Доступные типы данных:

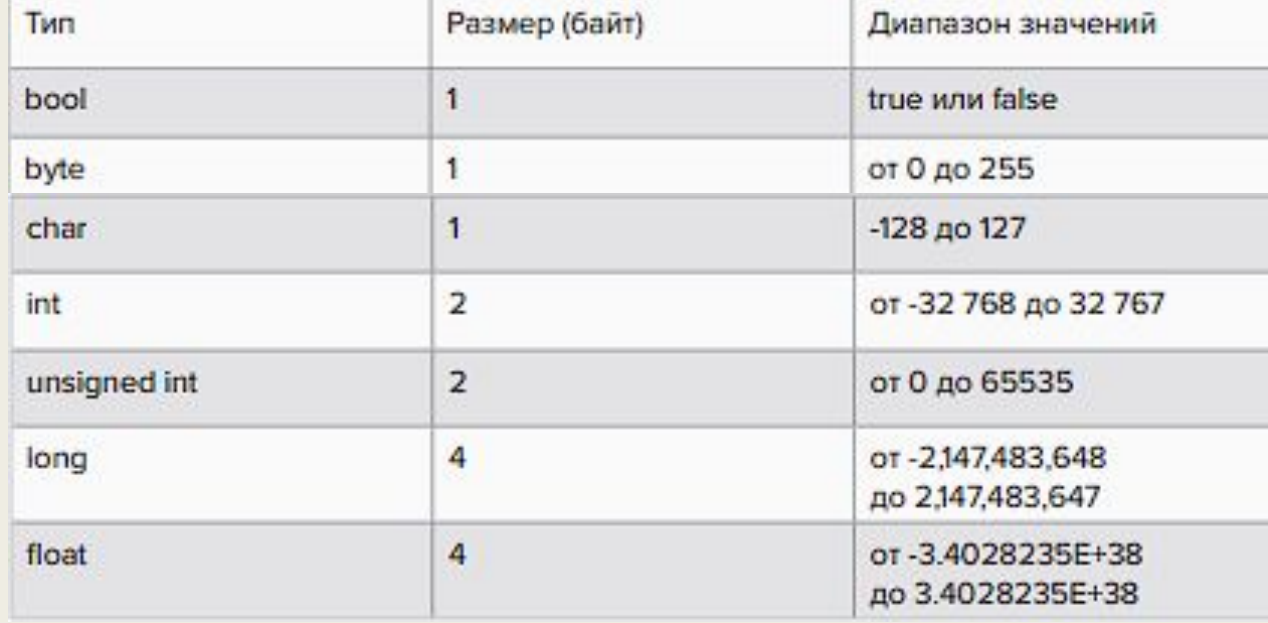

Операторы позволяют производить действия над переменными:

- **• = (оператор присваивания).**
- **• + (сумма).** Например, int i = 10+10. После выполнения этой строчки кода в переменной i будет храниться значение 20.
- **• (разность)**. Например, int i = 10-5. После выполнения этой строчки кода в переменной i будет храниться значение 5.
- **• \* (умножение)**. Например, int i = 10\*3. После выполнения этой строчки кода в переменной i будет храниться значение 30.
- **• / (деление)**. Например, float i = 10/4. После выполнения этой строчки кода в переменной i будет храниться значение 2.5.
- **• % (остаток от деления нацело)**. Например, int i = 5/2. После выполнения этой строчки кода в переменной i будет храниться значение 1.

Комментарий в одну строку создается при помощи двух прямых слешей - //.

// Пример однострочного комментария

Комментарий на несколько строк задается при помощи прямого слеша и символа "\*", и продолжается до комбинации "\*/".

/\* все, что находится здесь является комментарием \*/

Некоторые встроенные функции, для удобства разбиты на группы.

Функции работы с временем:

**delay(x)** - остановка программы на x миллисекунд.

**delayMicroseconds(x)** - остановка программы на x микросекунд.

**millis()** - возвращает количество миллисекунд, прошедших от запуска программы. Работа с контактами (пинами) платы.

**pinMode(x,mode)** - устанавливает режим работы пина x в режим вывода (mode='OUTPUT') или ввод (mode='INPUT').

**digitalWrite(x,value)** - подает логическую единицу (можно записывать как HIGH, true, 1) или логический 0 (можно записывать как LOW. false, 0) значение на цифровой выход x.

**digitalRead(x)** - считывает значение (логическую 1 или 0) с входа х.

**analogRead(х)** - считывает значение с аналогового входа х, преобразуя уровень напряжения в цифровое значение. В большинстве плат Arduino аналоговый вход принимает на вход от 0 до 5 вольт. Этот диапазон будет разбит на 1024 участка от 0 до 1023, с шагом около (0.0049 Вольт). Таким образом, можно считывать, например, уровень освещенности.

**analogWrite(x,value)** - формирует заданное аналоговое напряжение (value) на выводе номер х в

Математические функции:

**min(x,y)** - функция возвращает минимальное значение из двух значений x и y.

**max(x,y)** - функция возвращает максимальное значение из двух значений x и y.

**random(x,y)** - функция возвращает случайное значение в диапазоне от x до y(не включая y).

**abs(x)** - возвращает модуль числа x.

**map(x, fromLow, fromHigh, toLow, toHigh)** - возвращает значение x, в новом диапазоне. Например, map(5, 0, 10, 0, 100) вернет 50.

**pow(x, exponent)** - возводит число х в указанную степень.

**sqrt(x)** - вычисление квадратного корня из числа х.

**sin(x)** - вычисление синуса х.

**cos(x)** - вычисление косинуса х.

Набор функций Serial позволяет плате Arduino обмениваться данными с компьютером и выводить сообщения в монитор последовательного интерфейса (Serial monitor).

**Serial.begin(speed)** - открывает соединение с заданной скоростью пере- 52 53 Разработка умных устройств на базе Arduino дачи данных в бит/c. Часто используют скорость 9600 бит/с. **Serial.end()** - закрывает соединение.

**Serial.print(s)** - передает значение переменной s.

**Serial.read()** - считывает байт данных из буфера последовательного соединения.

Если необходимо добавить условия в сценарии, то потребуются условные конструкции. Пример сценариев:

- стало темно, нужно включить освещение.
- была закрыта дверь, через 5 минут нужно понизить обороты вращения вентилятора.

Для проверки условий в языке программирования Arduino есть конструкция if...else.

```
if (<yсловие1>) {
// блок кода, который выполняется, если <ycловие1> верное
else if (<ycлoвиe2>) {
// этот блок выполняется, если <ycловие2> верное
else {
// этот блок выполнится только в том случае, если
// условие 1 и условие 2 не верное
```
В > - больше; >= - больше или равно; < - меньше; <= - меньше или равно;  $== -$  равно != - не равно

Можно объединять несколько частей условия при помощи логических операторов: **&&** - И

**||** - ИЛИ

**!** - НЕ

(отрицание)

Для повторяющихся действий или действий, которые должны происходить до выполнения какого-

то условия, нужно использовать циклы.

Цикл for является самым гибким, имеет следующую структуру:

for (<действия выполняемые один раз перед началом выполнения цикла>; <условие при котором выполняется цикл, как только условие дает результат false цикл прекращается>; <действия, которые выполняются каждый раз при итерации (повторении) тела цикла>){ //команды внутри цикла.

3

При использовании оператора цикла **"while"** тело цикла в нем выполняется до тех пор, пока верно условие, заданное в заголовке цикла.

Цикл **do... while** позволяет сначала выполнить тело цикла, а затем проверить условие.

При необходимости можно досрочно завершить текущую итерацию цикла при помощи оператора continue или завершить работу цикла при помощи оператора **break**.

**Функция** — это обособленный фрагмент программного кода, к которому можно обратиться из другого места программы. Обычно у функции есть имя, также в функцию могут передаваться некоторые параметры - аргументы, а в основную программу или другую функцию будет возвращаться значение, определенное внутри функции.

Пример функции, вычисляющей среднее трех целых чисел:

```
float average(int x1, int x2, int x3){
    int sum =x1+x2+x3;
    return sum/3;
₹
```
Функция имеет имя "average", возвращает значение при помощи return.

**Светодиод** — это полупроводниковый прибор, способный излучать свет при пропускании через него электрического тока в прямом направлении (от анода к катоду).

Светодиод имеет 4 ноги. 3 ноги — аноды, соответствующие отдельным цветам и одна — общий катод. Подавая сигнал на один из анодов, можно добиться свечения одним из цветов.

Для того чтобы правильно включить светодиод в электрическую цепь, необходимо отличать катод от анода. Сделать это можно по двум признакам:

1) Анод светодиода имеет более длинный проводник. 2) Со стороны катода, корпус светодиода немного срезан.

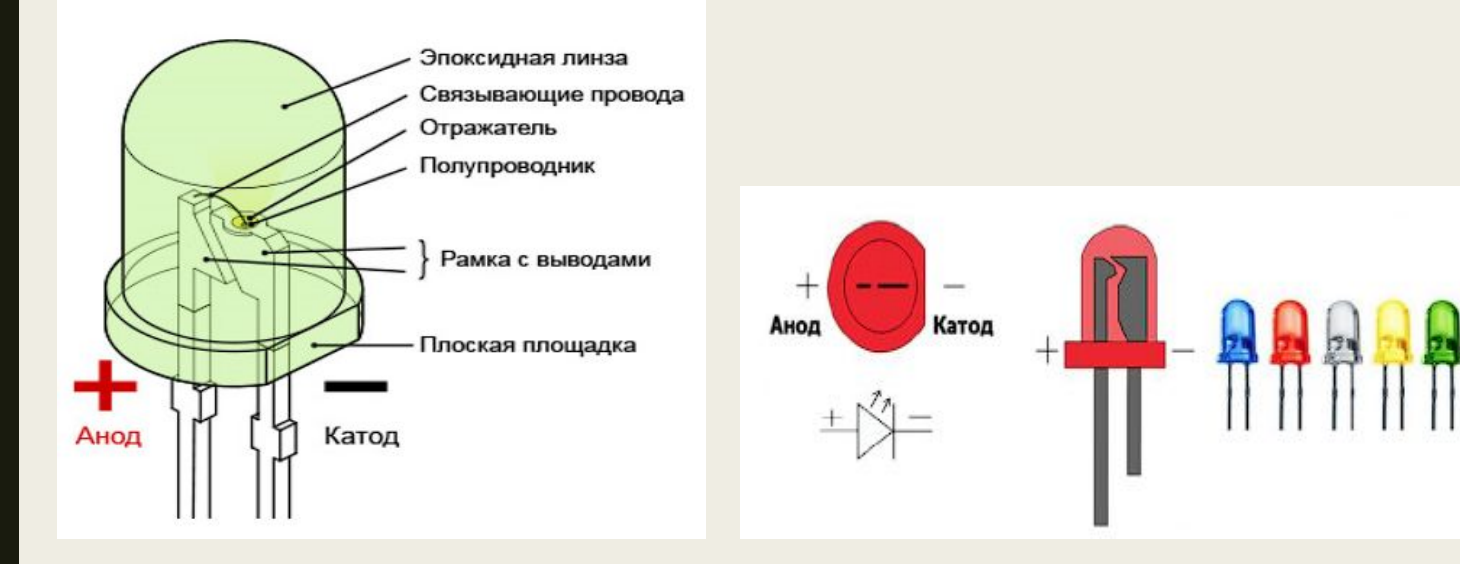

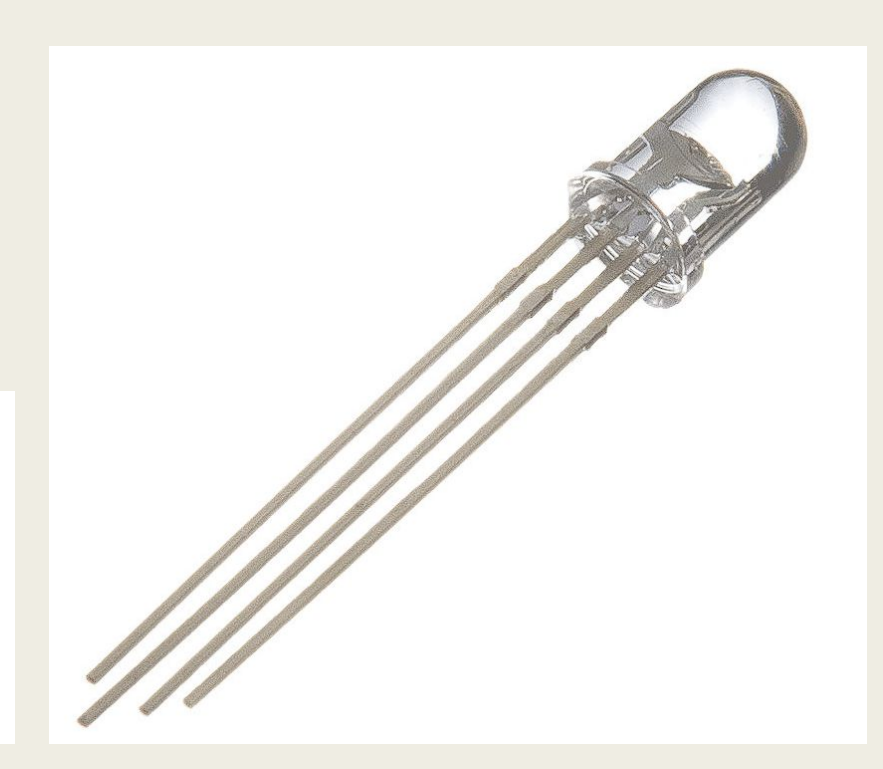

**Резистор** - это компонент электрической схемы, который ослабляет силу тока. Если не использовать резистор, то светодиод быстро выйдет из строя (сгорит) так-как сила тока в нем будет почти не ограничена, он быстро нагреется и расплавится внутри.

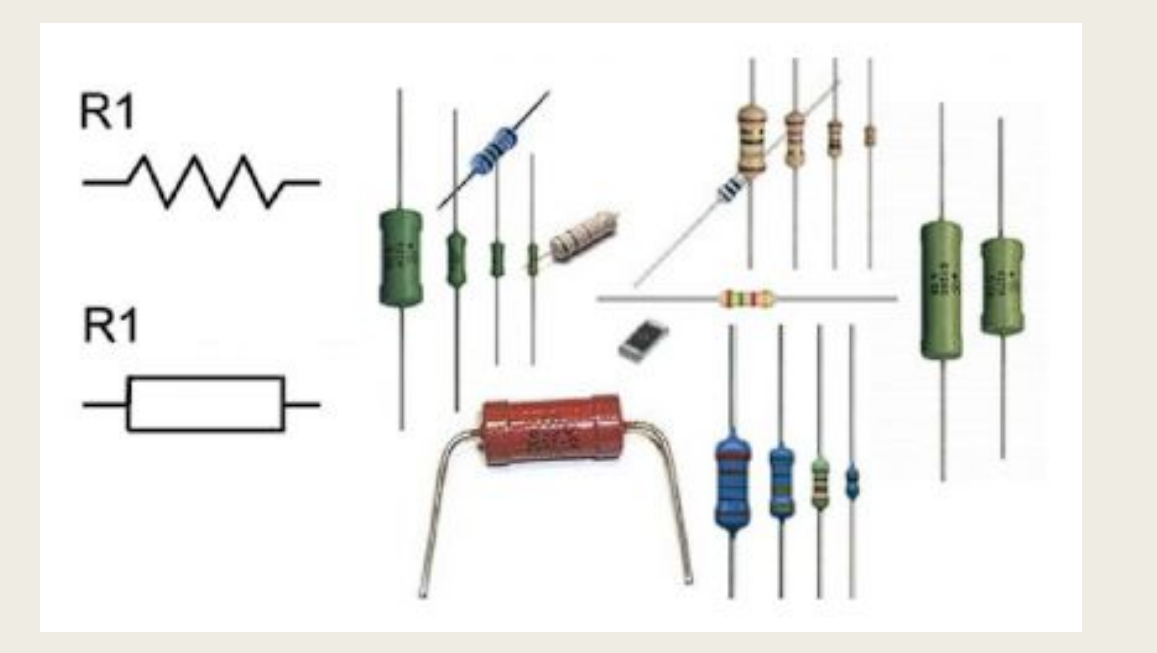

В библиотеке компонентов необходимо найти нужные элементы светодиод, резистор и плату Arduino Uno R3.

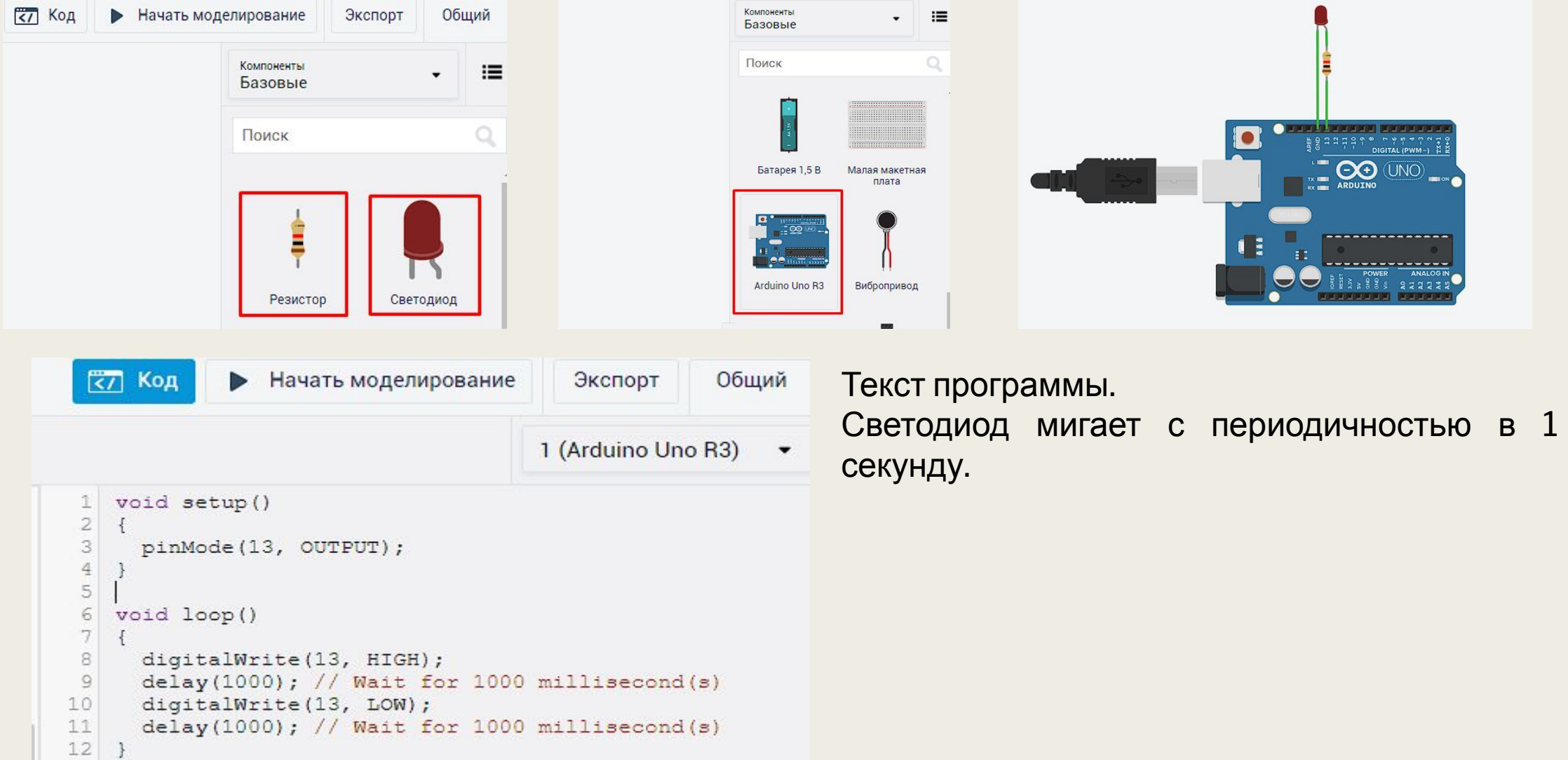

В функции setup() необходимо инициализировать порт, подключенный к светодиоду, как выход используя функцию pinmode("номер порта», OUTPUT). pinMode(13, OUTPUT);

В функции loop() для включения светодиода необходима команда digitalWrite(pin, value). Она устанавливает цифровой вывод на нужный порт. Параметр pin означает номер вывода для записи, а value - значение записи. Второй параметр может принимать только 2 значения: HIGH (5v или 3.3v) или LOW (0v).

Светодиод включается посредством следующей команды: digitalWrite(13, HIGH);

Для осуществления задержки на нужное время в милисекундах используется функция delay(value). В параметр передается значение времени задержки в миллисекундах. Пауза в 1000 миллисекунду выполняется как: delay(1000);

Для выключения светодиода и последующей задержки прописываются следующие команды: digitalWrite(13, LOW); delay(1000);

## Что будет происходить в результате этой программы?

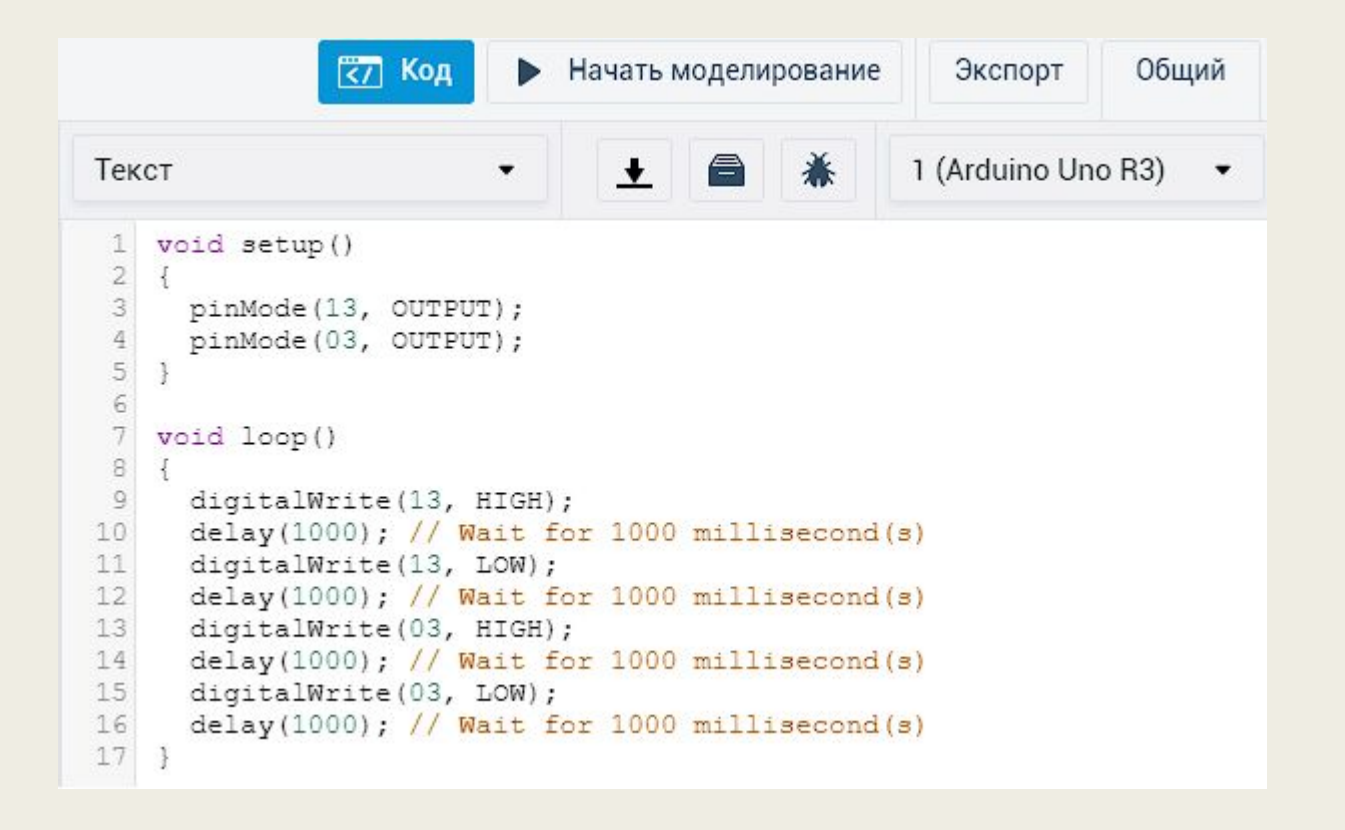

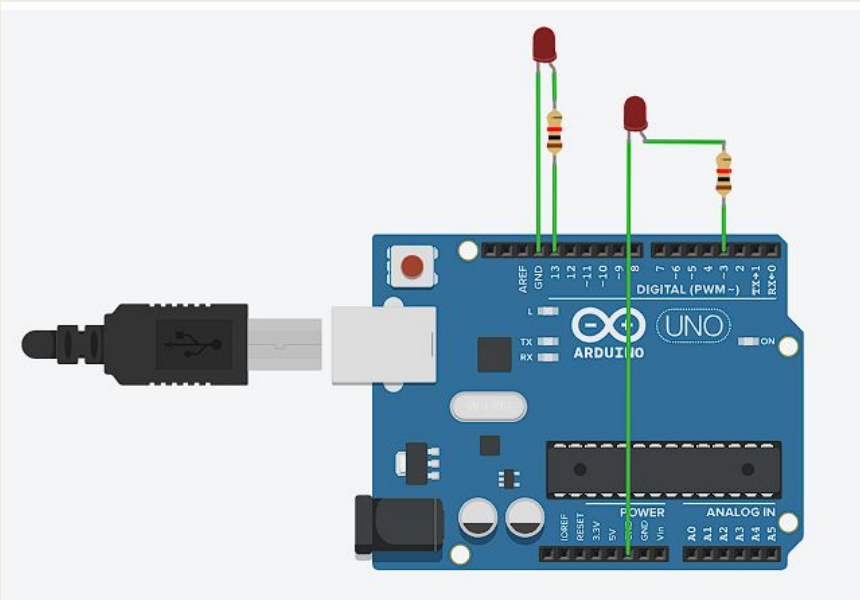

## **Задания к лабораторной работе № 2.**

- 1) Создать программу заставляющую мигать светодиод в следующей последовательности: светодиод 1, светодиод 2, светодиод 3, все сначала.
- 2) Создать программу заставляющую мигать светодиод в следующей последовательности: светодиод 1, светодиод 2, светодиод 3, светодиод 4, светодиод 5, все сначала.
- 3) Создать программу заставляющую мигать светодиод в следующей последовательности: светодиод 1 и 2, светодиод 2 и 3, светодиод 3 и 4, светодиод 4 и 5, все сначала.
- 4) Создать программу заставляющую мигать светодиод в следующей последовательности: светодиод 1 и 2 и 3,светодиод 3 и 4, светодиод 5, все сначала.
- 5) Создать программу заставляющую мигать светодиод в следующей последовательности: светодиод 1, светодиод 5, светодиод 2, светодиод 4, светодиод 3, все сначала.
- 6) Создать программу заставляющую мигать светодиод в следующей последовательности: светодиод 1, светодиод 5, светодиод 2, светодиод 5, светодиод 3, светодиод 5, светодиод 4, светодиод 5, все сначала.
- 7) Сделайте так чтобы светодиод 1 светился полсекунды, а пауза между вспышками равна одной секунде.
- 8) Сделайте так чтобы светодиод 1 светился одну секунду, а пауза между вспышками равна двум